# Creating and Using Your FSA ID: An Overview

[Presenter Name] | [Presenter Date]

### **Topics Covered**

- What is the FSA ID?
- Do my parents need an FSA ID?
- How do I create an FSA ID?
- Where can I use my FSA ID?
- What to Do
  - I Forgot My Username or Password
  - I'm Locked Out of My Account
- Where can I get more information?

### What is the FSA ID?

- The FSA ID is a username and password used by students, parents, and borrowers to:
  - login to U.S. Department of Education websites
  - electronically sign documents
- You will use it:
  - Every year you apply for federal student aid at <u>fafsa.gov</u>
  - To receive a federal student loan
  - To perform important activities as a federal student loan borrower, such as choosing a repayment plan or applying for a deferment

### Does my parent need an FSA ID?

- If you are a dependent student, then your parent will need an FSA ID in order to sign your FAFSA electronically
- Not sure if you're considered a dependent student for the FAFSA, go to <u>StudentAid.gov/dependency</u> to find out

### IMPORTANT

- You and your parent must have different FSA IDs
- You must create your own FSA ID—it's your electronic signature and you need to own it
- Your parent must create his or her own FSA ID
- You and your parent should each use your own e-mail address when creating an FSA ID (you can't use/share the same e-mail address)

## How do I create an FSA ID?

### **Getting Started**

- Go to <u>StudentAid.gov/fsaid</u>
- Click the "Create an FSA ID Now" button

| What is an FSA ID?         • What is an FSA ID?         • What is an FSA ID?         • What is an FSA ID?         • What is an FSA ID?         • What is an FSA ID?         • What is an FSA ID?         • What is an FSA ID?         • What is an FSA ID?         • What is an FSA ID?         • What is an FSA ID?         • What is an FSA ID?         • Compared and the Federal Student Aid PN?         • What is an FSA ID?         • Or parents need FSA ID?         • Or parents need FSA ID?         • Comparents need FSA ID?         • Comparents need FSA ID? | Federal Student Aid<br>An OFFICE of the U.S. DEPARTMENT OF EDUCATION PROUD SPONSOR of<br>the AMERICAN MIND®                                                                                                    | Q Search StudentAid.gov                                              |
|----------------------------------------------------------------------------------------------------|----------------------------------------------------------------------------------------------------|----------------------------------------------------------------------|
| What is an FSA ID?         • What is an FSA ID?         • What is an FSA ID?         • What is an FSA ID?         • What is an FSA ID?         • What is an FSA ID?         • What is an FSA ID?         • What is an FSA ID?         • What is an FSA ID?         • What is an FSA ID?         • What is an FSA ID?         • What is an FSA ID?         • Compared and the Federal Student Aid PN?         • What is an FSA ID?         • Or parents need FSA ID?         • Or parents need FSA ID?         • Comparents need FSA ID?         • Comparents need FSA ID? | Prepare for College V Types of Aid V Who Gets Aid V FAF                                                                                                    | SA: Applying for Aid V How to Repay Your Loans V                     |
| If you're ready, you can create an FSA ID now.         Students, parents, and borrowers are required to use an FSA ID, made up of a username and password, to access certain U.S. Department of Education websites. Your FSA ID is used to confirm your identity when accessing your financial aid information and electronically signing your federal student aid documents.         If you're ready, you can create an FSA ID now, go for it!         If you're reading in the federal student aid documents.         If you're itse an FSA ID now, go for it!         Create an FSA ID Now         If you'd like no ce information first keep on reading         What is an FSA ID?         What is an FSA ID?         What happened to the Federal Student Aid PN?         Where can use my FSA ID?         How do 1 get an FSA ID?         Do parents need FSA ID for my child parent, or spouse?         Can use my rest FSA ID?         Can use my rest FSA ID?                                                                                                    | Home » FAFSA: Applying for Aid » Filling Out the FAFSA » The FSA ID                                                                                                    |                                                                      |
| <ul> <li>certain U.S. Department of Education websites. Your FSA ID is used to confirm your identity when accessing your financial aid information and electronically signing your federal student aid documents.</li> <li>If you want to create an FSA ID now, go for it!</li> <li>Create an FSA ID Now</li> <li>If you'd like more information first keep on reading</li> <li>What is an FSA ID?</li> <li>What is an FSA ID?</li> <li>When should 1 get an FSA ID?</li> <li>When should 1 get an FSA ID?</li> <li>When should 1 get an FSA ID?</li> <li>Do parents need FSA ID?</li> <li>Do parents need FSA ID for my child, parent or spouse?</li> <li>Can I use my new FSA ID right away?</li> </ul>                                                                                                    |                                                                                                    |                                                                      |
| What is an FSA ID?       Glossary         What happened to the Federal Student Aid PIN?       FSA ID         Where can I use my FSA ID?       The FSA ID is a username and password combination that serves as a student's or parent's identifier to allow access to personal information in various U.S. Department of Education systems and a         Can I use my new FSA ID right away?       Education systems and a                                                                                                    | certain U.S. Department of Education websites. Your FSA ID is used to confirm your identity when accessing your financial aid information and electronically signing your <b>federal student aid</b> documents.  If you want to create an FSA ID now, go for it!  Create an FSA ID Now | <ul> <li>Filling Out the FAFSA</li> <li>Dependency Status</li> </ul> |
| • What is an FSA ID?       • FSA ID         • What happened to the Federal Student Aid PIN?       • FSA ID         • Where can I use my FSA ID?       • The FSA ID is a username and password combination that         • When should I get an FSA ID?       • The FSA ID is a username and password combination that         • How do I get an FSA ID?       • The FSA ID is a username and password combination that         • Do parents need FSA ID?       • to personal information in various U.S. Department of         • Can I use my new FSA ID right away?       • Education systems and a                                                                                                    | If you'd like more information first keep on reading                                                                                                    | Glossary                                                             |
| Where can I use my FSA ID?       The FSA ID is a username and password combination that         When should I get an FSA ID?       The FSA ID is a username and password combination that         How do I get an FSA ID?       serves as a student's or parent's identifier to allow access         Do parents need FSA IDs?       to personal information in various U.S. Department of         Can I use my new FSA ID right away?       Education systems and a                                                                                                    | What is an FSA ID?                                                                                                    |                                                                      |
| • When should I get an FSA ID?           The FSA ID is a username and password combination that             • How do I get an FSA ID?           be parents need FSA IDs?             • Do parents need FSA IDs?           to personal information in various U.S. Department of             • Can I use my new FSA ID right away?           Education systems and a                                                                                                    |                                                                                                    | FSAID                                                                |
| <ul> <li>How do I get an FSA ID?</li> <li>Do parents need FSA IDs?</li> <li>Can I create an FSA ID for my child, parent, or spouse?</li> <li>Can I use my new FSA ID right away?</li> </ul>                                                                                                    |                                                                                                    |                                                                      |
| Do parents need FSA IDs?     to personal information in various U.S. Department of Education systems and a     Can I use my new FSA ID right away?                                                                                                    |                                                                                                    |                                                                      |
| © Can I create an FSA ID for my child, parent, or spouse? Education systems and a<br>© Can I use my new FSA ID right away?                                                                                                    |                                                                                                    |                                                                      |
| Can I use my new FSA ID right away?                                                                                                    |                                                                                                    |                                                                      |
|                                                                                                    |                                                                                                    | Education systems and a                                              |
|                                                                                                    | Can I use my new FSA ID right away?     O After Lost an FSA ID will Lstill be required to use my Federal Student Aid PIN2                                                                                                    | Eaderal Chudant Aid                                                  |

### Create Your FSA ID (Username and password)

#### Create a New FSA ID

An FSA ID gives you access to Federal Student Aid's online systems and can serve as your legal signature.

Only create an FSA ID using your own personal information and for your own exclusive use. You are not authorized to create an FSA ID on behalf of someone else, including a family member. Misrepresentation of your identity to the federal government could result in criminal or civil penalties.

To create your own personal FSA ID, enter answers for the questions below and select CONTINUE.

Important: When you are done click the CANCEL button to clear your data, even if you did not finish creating your FSA ID. Just closing your browser window or going to another website may not be enough to prevent other people using this computer from seeing your information until the session expires.

| reate An FSA ID                                          | Edit My FSA ID                                                                                                    |                                                       | ≠ Req    |
|----------------------------------------------------------|----------------------------------------------------------------------------------------------------|-------------------------------------------------------|----------|
| E-mail<br>Confirm E-mail                                 |                                                                                                    | • Edit My FSA ID     • Frequently Asked Questions     | <u>s</u> |
| Username *<br>Password *                                 |                                                                                                    | ●<br>You can sele<br>"Show Text"                      |          |
| Confirm Password *<br>Are you 13 years of<br>or older? * | Numbers & Uppercase Letters & Lowercase Letters & Special Character age I am 13 years of age or older. I am 12 years of age or younger. | • #33 Characters Show let     see what you     typing | u're     |
|                                                          |                                                                                                    | CONTINUE                                              |          |

#### E-mail:

- Optional but **strongly** recommended
- Each FSA ID must have a unique e-mail address (you and your parent cannot use the same e-mail address)
- You must have access to this e-mail account

#### **Username:**

- Don't include personal info such as date of birth or name
- If you see a message "Username taken, create a different username" then someone has already used that username

### **Provide Personal Information**

- Make sure your Social Security number, date of birth, and name match what's on your Social Security card
- You must have a Social Security number to create an FSA ID.

| Personal Identification Inform                                                                                                   | mation                                                                                                    |                                                                              |                                                                                 |                                                                              |
|----------------------------------------------------------------------------------------------------|----------------------------------------------------------------------------------------------------|------------------------------------------------------------------------------|---------------------------------------------------------------------------------|------------------------------------------------------------------------------|
| To apply for an FSA ID, complete th                                                                                              | e information below and select CONT                                                                                    | TINUE.                                                                       |                                                                                 |                                                                              |
| I understand that I will be required<br>individual who I claim to be. If I am<br>this form now. If I provide false or 1<br>both. | to certify that the information that I<br>not that person who I claim to be, I<br>misleading information, I understand | provide to obtain an F<br>understand that I am r<br>l that I may be fined, s | SA ID is true and corre<br>tot authorized to procee<br>ent to prison for not mo | ct and that I am the<br>ed and that I should exit<br>ore than five years, or |
|                                                                                                    |                                                                                                    |                                                                              |                                                                                 |                                                                              |
| Identity                                                                                                    | Profile                                                                                                    | Review & Confirm                                                             | Done                                                                            |                                                                              |
|                                                                                                    |                                                                                                    |                                                                              |                                                                                 |                                                                              |
| Social Security Number *                                                                                                    | ••• - •• - ••••                                                                                                    |                                                                              |                                                                                 | * Required                                                                   |
|                                                                                                    | Show Text                                                                                                    |                                                                              |                                                                                 |                                                                              |
| Date of Birth *                                                                                                    | 01/01/1980                                                                                                    |                                                                              |                                                                                 |                                                                              |
| First Name, Middle Initial, Last Name *                                                                                          | TestUser1                                                                                                    | F FSA                                                                        | Àtest                                                                           | 0                                                                            |
| CANCEL                                                                                                    |                                                                                                    |                                                                              |                                                                                 | « PREVIOUS CONTINUE »                                                        |

### Link Your PIN (if you have one)

- If you applied for federal student aid before May 2015, then you most likely had a 4-digit PIN—the FSA ID replaces the PIN; you can link your PIN to your FSA ID on this screen
- If you can't remember your PIN, you can select "Forgot My PIN" and answer a challenge question or you can continue without linking your PIN
- · If you didn't have a PIN, then you won't see this screen

#### Link Your PIN to Your FSA ID

Enter your Federal Student Aid PIN below and select VERIFY to link it to your FSA ID. If you do not remember your PIN, select Help for more details or use the Forgot My PIN link.

By linking your PIN to your FSA ID, you will be able to use your new FSA ID with all FSA systems immediately.

If you don't remember your PIN or the answer to your PIN challenge question, then select CONTINUE WITHOUT PIN. We will send your information to the Social Security Administration (SSA) for confirmation. This takes 1-3 days. You will receive an e-mail when the match is complete. You can sign and submit an original FAFSA with your new FSA ID right away. For access to most other FSA systems, you must wait for SSA confirmation.

| Identity                               | Profile       | Review & Confirm | Done     |                        |
|----------------------------------------|---------------|------------------|----------|------------------------|
|                                        |               |                  |          |                        |
|                                        |               |                  |          | * Required             |
| Social Security Number:                | ***-**-5823   |                  | PIN *    | 0                      |
| Date of Birth:                         | 01/01/1982    |                  |          | <u>Forgot My PIN</u>   |
| First Name, Middle Initial, Last Name: | Jane I InTest |                  |          |                        |
|                                        |               |                  |          | VERIFY                 |
| CANCEL                                 |               |                  | PREVIOUS | CONTINUE WITHOUT PIN V |

### **Provide Profile Information**

| Profile Information                              |                                |            |                    |                |                             |           |
|--------------------------------------------------|--------------------------------|------------|--------------------|----------------|-----------------------------|-----------|
| First, review the information you financial aid. | have provided carefully. Mista | akes can c | ause delays or pro | oblems with th | e disbursement or repayment | of        |
| Then complete the additional que                 | stions below. Select CONTINU   | E to proce | ed.                |                |                             |           |
|                                                  |                                | ALC: NO    |                    |                |                             |           |
| Identity                                         | Profile                        | R          | eview & Confirm    | Done           |                             |           |
|                                                  |                                |            |                    |                |                             |           |
| Social Security Number *                         | ••• - •• - 5971                | 0          |                    |                |                             | * Require |
|                                                  | Show                           | Text       |                    |                |                             |           |
| First Name, Middle Initial, Last Name *          | testuser1                      |            | fsatest            | (              | Ð                           |           |
| Date of Birth *                                  | 01/01/1980                     |            |                    |                |                             |           |
| Username *                                       | fsatestuser1                   |            |                    | (              | 9                           |           |
| Password *                                       | F@stLogin1                     |            |                    | (              | 9                           |           |
|                                                  | ✔ Criteria Met Show Text       |            |                    |                |                             |           |
| Confirm Password *                               | F@stLogin1                     |            |                    | (              | 9                           |           |
| E-mail                                           | testuserfsaid@gmail.com        |            |                    | 4              | 9                           |           |
| Confirm E-mail                                   | testuserfsaid@gmail.com        |            |                    | 4              | 9                           |           |
|                                                  |                                |            |                    |                |                             |           |
| Mailing Address                                  | 3950 S Las Vegas Blvd          |            |                    | 4              | Ð                           |           |
| City, State, Zip Code                            | Las Vegas                      | NV -       | 89119              |                | 9                           |           |
|                                                  |                                |            |                    |                |                             |           |
| Phone                                            | (123) 456-7890                 | 0          |                    |                |                             |           |
| Alternate Phone                                  | (321) 654-9870                 | 0          |                    |                |                             |           |
| Language Preference                              | ● <b>English</b> ○ Español     | 0          |                    |                |                             |           |
| CANCEL                                           |                                |            |                    |                | CONT                        | INUE      |

- Confirm information you entered previously and provide additional information
- Make sure your information is correct; any errors could result in a delay or problem in your receiving financial aid (or the repayment of your federal student loans)

### Select/Create Challenge Questions and Answers

| Challenge Questions And<br>Challenge questions and answe<br>challenge questions and answer | ers are used to retrieve your userna      | me or password if you forget th | nem and to unlock your account. Provide the |
|--------------------------------------------------------------------------------------------|-------------------------------------------|---------------------------------|---------------------------------------------|
|                                                                                            |                                           |                                 |                                             |
| Identi                                                                                     | ity Profile                               | Review & Confirm Do             | ne                                          |
|                                                                                            |                                           |                                 |                                             |
|                                                                                            |                                           |                                 | * Required                                  |
| Challenge Question 1 *                                                                     | Who was your first boss?                  |                                 | • Q                                         |
| Answer 1 *                                                                                 | black cat                                 | Θ                               |                                             |
|                                                                                            |                                           | Show Text                       |                                             |
| Challenge Question 2 *                                                                     | What city were you born in?               |                                 | - 0                                         |
| Answer 2 *                                                                                 | Las Vegas                                 | 0                               | You can select<br>"Show Text" to            |
|                                                                                            |                                           | Show Text                       | see what you're                             |
| Challenge Question 3 *                                                                     | What is your favorite color?              |                                 | typing                                      |
| Answer 3 *                                                                                 | blue                                      | 0                               | gping                                       |
|                                                                                            | JANC .                                    | Show Text                       |                                             |
| Challenge Question 4 *                                                                     |                                           |                                 | Θ                                           |
| Challenge Question 4 *                                                                     | What is your favorite food?               |                                 | 9                                           |
| Answer 4 *                                                                                 | pizza                                     | 0                               |                                             |
|                                                                                            |                                           | Show Text                       |                                             |
| Challenge Question 5 (Used to<br>access your information over the<br>phone) *              | Type a significant date in your life<br>e | : (MM/DD/YYYY)                  | e                                           |
| Answer 5 *                                                                                 | 02/02/1991                                |                                 |                                             |
|                                                                                            |                                           | Show Text                       |                                             |
|                                                                                            |                                           |                                 |                                             |
| CANCEL                                                                                     |                                           |                                 | (PREVIOUS CONTINUE)                         |
|                                                                                            |                                           |                                 |                                             |

Answering your challenge questions is one way to unlock your account or reset your username and password

#### **Questions 1 and 2:**

 Select a question from the dropdown menu and then enter your answer

#### **Questions 3 and 4:**

- Make up your own question and enter your answer
- Make sure the answers will be easy to remember
- Examples of questions:
  - What's your favorite color?
  - What's your favorite food?

#### **Question 5:**

- Enter a significant date
- It can't be your date of birth
- Examples of dates:
  - Favorite holiday
  - Sibling or parent date of birth

### **Review Info and Agree to Terms**

| Ident                                                                                                    | ity Profile                        | Review & Confirm                  | Done                             |                   |
|----------------------------------------------------------------------------------------------------|------------------------------------|-----------------------------------|----------------------------------|-------------------|
|                                                                                                    |                                    |                                   |                                  |                   |
| Social Security Number:                                                                                                    | *****-5971                         |                                   |                                  | * Requ            |
| Username:                                                                                                    | fsatestuser1                       |                                   |                                  |                   |
| Password:                                                                                                    | *******                            |                                   |                                  |                   |
| E-mail:                                                                                                    | testuserfsaid@gmail.com            |                                   |                                  |                   |
| Are you 13 years of age or older                                                                                                    | ?: I am 13 years of age or older   | r.                                |                                  |                   |
| First Name, Middle Initial, Last Nan                                                                                                    | ie: testuser1 fsatest              |                                   |                                  |                   |
| Date of Birth:                                                                                                    | 01/01/1980                         |                                   |                                  |                   |
| Mailing Address:                                                                                                    | 3950 S Las Vegas Blvd              |                                   |                                  |                   |
| City, State, Zip Code:                                                                                                    | Las Vegas , NV , 89119             |                                   |                                  |                   |
| Phone:                                                                                                    | (440)456-7890                      |                                   |                                  |                   |
| Alternate Phone:                                                                                                    | (321)654-9870                      |                                   |                                  |                   |
| Language Preference:                                                                                                    | English                            |                                   |                                  |                   |
| Challenge Question 1:                                                                                                    | Who was your first boss?           |                                   |                                  |                   |
| Answer 1:                                                                                                    | *******                            |                                   |                                  |                   |
| Challenge Question 2:                                                                                                    | What city were you born in         | ?                                 |                                  |                   |
| Answer 2:                                                                                                    | *******                            |                                   |                                  |                   |
| Challenge Question 3:                                                                                                    | What is your favorite color?       | 2                                 |                                  |                   |
| Answer 3:                                                                                                    | *******                            |                                   |                                  |                   |
| Challenge Question 4:                                                                                                    | What is your favorite food?        |                                   |                                  |                   |
| Answer 4:                                                                                                    | *******                            |                                   |                                  |                   |
| Challenge Question 5 (Used to<br>access your information over th<br>phone) :                                                                               | Type a significant date in yo<br>e | our life (MM/DD/YYYY)             |                                  |                   |
| Answer 5:                                                                                                    | *******                            |                                   |                                  |                   |
| Read before you proceed.<br>By submitting this applicatio<br>• electronically sign Federal<br>• access your personal recor<br>• make binding legal obligat | Student Aid documents<br>ds, and   | A ID with anyone. The security of | your FSA ID is important because | it can be used to |
| If your FSA ID is lost or stole                                                                                                    | 1, you also agree to               |                                   |                                  |                   |

- Review and confirm your information
- If you need to make a correction, use the "Previous" button
- Review and agree to the terms and conditions for using your FSA ID

### Verify Your E-mail

#### Verify Your E-mail

#### E-mail Verification Page

An e-mail containing a secure code was sent to your e-mail address on file. Important: If you're accessing your e-mail via the Web, make sure to open a separate browser tab or window. If you did not receive an e-mail, you can request a new secure code.

#### Enter the Secure Code

Enter the secure code below and select CONTINUE to verify your e-mail address. After you verify your e-mail address, you can use it as your username when logging in.

Note: It may take a few minutes for the e-mail to arrive. Check your junk folder if you cannot find the message in your inbox. Some e-mail providers require that you add an e-mail address to your address book before you can receive any e-mail from that address. To ensure that our messages can be delivered to your inbox, enter our originating e-mail address, FSA-ID@ed.gov into your address book.

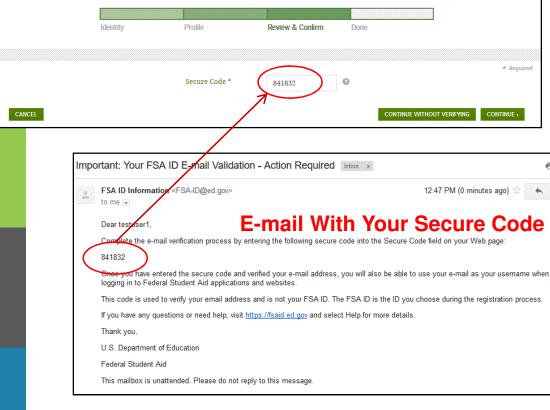

- If you provided an e-mail address, then you will be taken to the E-mail Verification page
- Once you verify your e-mail, you can use your e-mail address as your username when logging in to Department of Education websites
- You can also continue without verifying

#### How to Verify Your E-mail

- Do not close the E-mail Verification page
- We'll send you an e-mail with a secure code
- Log in to your e-mail account using a different tab or browser window or another device
- Look for an e-mail with the subject line, "Important: Your FSA ID Email Validation - Action Required"
- The e-mail will include a six-digit, numeric code that you will enter in the "Secure Code" data field

### Your FSA ID is created!

#### FSA ID Created

You have successfully created your FSA ID. You can now use your FSA ID to complete and electronically sign your *Free Application for Federal Student Aid* (FAFSA<sup>®</sup>; www.fafsa.gov).

|                               | Identity             | Profile                                                                    | Review & Confirm             | Done                                                                                              |
|-------------------------------|----------------------|----------------------------------------------------------------------------|------------------------------|---------------------------------------------------------------------------------------------------|
|                               |                      |                                                                            |                              |                                                                                                   |
|                               |                      |                                                                            |                              |                                                                                                   |
| for verification              | . This takes 1-3 day |                                                                            | ou can use your FSA ID to co | tion to the Social Security Administration (SSA) omplete and electronically sign your <i>Free</i> |
|                               |                      | number, and date of bir<br>ederal Student Aid syste                        |                              | al Security Administration (SSA), you can then                                                    |
| Free Application              | on for Federal Stu   | dent Aid at <u>www.fafsa.</u> j                                            | <u>gov</u> :                 |                                                                                                   |
| <ul> <li>Make onli</li> </ul> | ine corrections to a | FSA if you filed a FAFSA<br>an existing FAFSA.<br>y of your Student Aid Re |                              |                                                                                                   |
| The National S                | tudent Loan Data     | System at <u>www.nslds.e</u>                                               | d.gov:                       |                                                                                                   |

- View a history of any federal student aid that you have received.
- Look up your loan servicer information.

#### StudentLoans.gov at www.studentloans.gov:

- Complete Entrance Counseling.
- Electronically sign a master promissory note (MPN).
- Complete PLUS loan requests.
- Complete Exit Counseling.

#### Agreement to Serve (ATS) at www.teach-ats.ed.gov:

• Sign your ATS for the Teacher Education Assistance for College and Higher Education (TEACH) Grant Program.

#### My Federal Student Aid at StudentAid.gov/log-in:

- View a history of any federal student aid that you have received.
- Look up your loan servicer information.

Select RETURN TO LOGIN if you wish to return to the FSA ID log-in page

- · Your FSA ID was created
- If you provided an e-mail address, then you will receive a confirmation e-mail

#### **Using Your FSA ID**

- You can log in to fafsa.gov and complete, sign, and submit a new (original) FAFSA
- If you didn't provide or link to a PIN, then your info will be sent to the Social Security Administration for confirmation
- SSA review will take 1-3 days
- Until your info is verified, you won't be able to take certain actions, such as correct your FAFSA, submit a renewal FAFSA, or sign a Master Promissory Note.

RETURN TO LOGIN >

### Social Security Administration Matching

- You should receive an e-mail informing you of the results of the SSA review; If you did not provide an e-mail when creating your FSA ID, you can check the status by logging in at <u>FSAID.ed.gov</u> using the "Edit My FSA ID" tab
- If there is an issue, log in at <u>FSAID.ed.gov</u> using the "Edit My FSA ID" tab and review/update your profile info; If your info is correct, you'll need to contact the SSA (to find your local SSA office, call 1-800-772-1213 or go to <u>www.ssa.gov</u>)

| FSA ID Information <fsa-id@ed.gov></fsa-id@ed.gov>                                                          | 1:01 PM (19 hours a                                                         |
|----------------------------------------------------------------------------------------------------|-----------------------------------------------------------------------------|
| to me 💌                                                                                                    |                                                                             |
| Dear Susan,                                                                                                 |                                                                             |
| Your Social Security Administration (SSA) match was completed and your identifiers have been very           | ified.                                                                      |
| You can now use your FSA ID to access any FSA application or website that requires a verified mat           | tch. Visit StudentAid.gov for more information on the usage of your FSA ID. |
| If you have any questions or need help, visit <u>https://fsaid.ed.gov</u> and select Help for more details. |                                                                             |
| Thank you,                                                                                                  |                                                                             |
| U.S. Department of Education                                                                                |                                                                             |
| Federal Student Aid                                                                                         |                                                                             |
| This mailbox is unattended. Please do not reply to this message.                                            |                                                                             |

# Where can I use my FSA ID?

## Using Your FSA ID

| Website                                                                                                    | What You Can Do at the Site                                                                                                    |
|----------------------------------------------------------------------------------------------------|----------------------------------------------------------------------------------------------------|
| <u>fafsa.gov</u>                                                                                                    | <ul> <li>Electronically sign your (or your child's) FAFSA</li> <li>Import your tax information from the Internal Revenue<br/>Service</li> <li>Prefill data in this year's FAFSA if you filed a FAFSA last<br/>year (Renewal FAFSA)</li> <li>Make online corrections to an existing FAFSA</li> <li>View or print an online copy of your <i>Student Aid Report</i><br/>(SAR)</li> </ul>                         |
| My Federal Student Aid<br>at <u>StudentAid.gov/login</u> or the<br>National Student Loan Data System<br>(NSLDS <sup>®</sup> ) at <u>www.nslds.ed.gov</u> | <ul> <li>View a history of any federal student aid that you have received</li> <li>Look up your loan servicer's contact information</li> </ul>                                                                                                    |
| <u>StudentLoans.gov</u>                                                                                                    | <ul> <li>Complete entrance counseling, the <i>Financial Awareness</i><br/><i>Counseling Tool</i>, or exit counseling</li> <li>Electronically sign a master promissory note (MPN).</li> <li>Complete PLUS loan requests</li> <li>Estimate your student loan payments using the <i>Repayment</i><br/><i>Estimator</i></li> <li>Apply for an income-driven repayment plan or a<br/>consolidation loan</li> </ul> |
| Agreement to Serve (ATS) at <u>www.teach-ats.ed.gov</u>                                                                                                  | Sign your ATS for the Teacher Education Assistance for<br>College and Higher Education (TEACH) Grant Program                                                                                                    |

# What to Do: I Forgot My Username or Password

### Forgot My Username

- Select "Forgot My Username" at the Log In Screen
- The appearance of the link may vary depending on what website you are visiting

| Federal Student Aid<br>An OFFICE of the U.S. DEPARTMENT OF EDUCATION PROUD SPONSOR of<br>the AMERICAN MIND®                   | Federal Student Aid PROUD SPONSOR of the AMERICAN MIND • Free Applicat                                                                                                    | <b>FAFSA</b> °<br>ion for Federal Student Aid                                                                                                    |
|----------------------------------------------------------------------------------------------------|----------------------------------------------------------------------------------------------------|----------------------------------------------------------------------------------------------------|
| Edit Your FSA ID<br>Enter your username and password and select LOGIN to edit your FSA ID information. If you do<br>tab.      | not have an FS                                                                                                    | SEARCH<br>Help and Hints                                                                                                    |
| Create An FSA ID Edit My FSA ID Username (or Vertied E-mail Address) Password Password Forget My IBerry Edit My FSA ID Screen | Student Information       Form Approved<br>OMB No. 1845-0001<br>App. Exp. 12/31/2016         Instructions are provided for each FAFSA question in the Help and Hints section on the<br>right side of the page and are also available by clicking Need Help? at the bottom of the<br>page.         Enter either your (the student's) FSA ID or personal information to log in to FAFSA on the<br>Web.         Image: The either your (the student's) FSA ID         Enter the student's information | Login Options<br>The FSA ID, which consists<br>of a user-created username<br>and password, replaced the<br>PIN effective May, 2015. It<br>allows users to<br>electronically access<br>personal information on<br>Federal Student Aid Web<br>sites as well as<br>electronically sign a FAFSA.<br>Select one:<br>Enter your FSA ID (only the<br>student should log in with<br>an FSA ID),<br>Or<br>Enter the student's name,<br>Social Security Number and<br>date of birth. (You may have<br>to enter your FSA ID later in<br>the process). |
|                                                                                                    | NEXT                                                                                                    |                                                                                                    |
| 19                                                                                                    | FAFSA Log In Screen                                                                                                    |                                                                                                    |

### Forgot My Username

You can retrieve your username by either:

20

- Having a secure code e-mailed to you (enter the e-mail address associated with your FSA ID account and click the "E-mail Secure Code" button)
- Providing personal information and answering your challenge questions (click the "Challenge Questions" button)

| 1. E-mail                                                            |                                                           |                                                     |                                       |                                                             |
|----------------------------------------------------------------------|-----------------------------------------------------------|-----------------------------------------------------|---------------------------------------|-------------------------------------------------------------|
| If you provided an e-mai<br>will enter on the next pa                | address with your FSA ID,<br>ge. If you're accessing your | enter it and select E-MA<br>e-mail via the Web, mal | IL SECURE CODE. We<br>to open a separ | will send you a secure code that yo<br>rate browser window. |
| E-mail                                                               |                                                           |                                                     | 0                                     | E-MAIL SECURE CODE >                                        |
|                                                                      |                                                           |                                                     |                                       |                                                             |
| 2. Challenge Questions                                               |                                                           |                                                     |                                       |                                                             |
| Provide your Social Secu<br>then answer three of you<br>this option. | rity number, last name and<br>r five challenge questions. | date of birth on the nex<br>Select CHALLENGE QUE    | t screen and<br>STIONS for            | CHALLENGE QUESTIONS                                         |

### Retrieving Username Using Secure Code

- If you selected "E-mail Secure Code," an e-mail will be sent to your e-mail account and you will be taken to a page where you can enter a secure code
- Do not close this page!
- Open your e-mail in a new browser window or tab or different device and copy the code from your e-mail and enter it into the "Secure Code" box

| Important: Your Forgot My Username Request - Action Required                                                                                                    |                                                                                                    |
|----------------------------------------------------------------------------------------------------|----------------------------------------------------------------------------------------------------|
| FSA ID Information <fsa-id@ed.gov><br/>to me</fsa-id@ed.gov>                                                                                                    | Nov 3 🛱 💽 🔸                                                                                                    |
| Dear testuser1,<br>To retrieve your username, enter the following secure code into the Secure Code fil<br>385659<br>Once you have entered the secure code you can retrieve your username.                                            | English   Español     Help     O CANCEL       Federal Student Aid<br>An DEFICE of the U.S. DEPARTMENT of EDUCATION     PROUD SPONSOR of<br>the AMERICAN MIND*                                                                                                    |
| If you have any questions or need help visit <u>https://fsaid.ed.gov</u> and select Help fo<br>Thank you,<br>U.S. Department of Education<br>Federal Student Aid<br>This mailbox is unattended. Please do not reply to this message. | Retrieve Your Username With E-mail<br>An e-mail containing a secure code was sent to your e-mail address on file. Important: If you're accessing your e-mail via the Web, make sure to<br>open a separate browser tab or window. If you did not receive an e-mail, you can request a new secure code.                                                                                                    |
| E-mail With Your Secure Code                                                                                                    | Enter the secure tode below and select CONTINUE to verify your e-mail address. After you verify your e-mail address, you can use it as your username when logging in.<br>Note: It may take a few minutes for the e-mail to arrive. Check your junk folder if you cannot find the message in your inbox. Some e-mail providers require that you add an e-mail address to your address book before you can receive any e-mail from that address. To ensure that our messages can be delivered to your inbox, enter our originating e-mail address, FSA-ID@ed.gov into your address book. |
| 21                                                                                                    | Secure Code *                                                                                                    |

### Retrieving Username Using Secure Code

# Once you enter the secure code the screen will display your username

#### Forgot Username

Your username is shown below.

Note: If you have an e-mail address associated with your FSA ID and have verified it, you can use it, with your password, to log in to FSA systems instead of your username.

• Your FSA ID username is: fsatestuser1

Select RETURN TO LOGIN to return to the log-in page.

RETURN TO LOGIN >

### Forgot My Username

If you prefer to retrieve your username by answering your challenge questions, click the "Challenge Questions" button

|                                                                                                    | Eŋ                                            | glish   Español | Help       | CANCEL |
|----------------------------------------------------------------------------------------------------|-----------------------------------------------|-----------------|------------|--------|
| Federal Student Aid<br>An OFFICE of the U.S. DEPARTMENT of EDUCATION PROUD SPONSOR of<br>the AMERICAN MIND®                                                                                                    |                                               |                 |            |        |
| Retrieve Your Username<br>To retrieve your FSA ID username, use one of the following options:                                                                                                    |                                               |                 |            |        |
| 1. E-mail         If you provided an e-mail address with your FSA ID, enter it and select E-MAIL SECUR         will enter on the next page. If you're accessing your e-mail via the Web, make sure to         E-mail | RE CODE. We will send<br>open a separate brow | vser window.    | code that  |        |
| 2. Challenge Questions<br>Provide your Social Security number, last name and date of birth on the next screen a<br>then answer three of your five challenge questions. Select CHALLENGE QUESTIONS f<br>this option.  | and                                           | CHALLENG        | ge questio | NS >   |
| CANCEL                                                                                                    |                                               |                 |            |        |

### **Retrieving Username Using Challenge Questions**

If you selected "Challenge Questions," you will be taken to a screen where you need to enter your Social Security number, last name, and date of birth

|                                                                                    |            |                                      | English   Español Help                           | S CANCEL   |
|------------------------------------------------------------------------------------|------------|--------------------------------------|--------------------------------------------------|------------|
| Federal Stude                                                                      |            | ROUD SPONSOR of<br>he AMERICAN MIND® |                                                  |            |
| Retrieve Your Username L<br>Enter your Social Security number<br>on the next page. |            |                                      | ONTINUE. We will ask you three of your challenge | questions  |
|                                                                                    |            |                                      |                                                  | * Required |
| Social Security Number *                                                           |            | 0                                    |                                                  |            |
| Last Name                                                                          |            |                                      | Θ                                                |            |
| Date of Birth *                                                                    | MM/DD/YYYY | 0                                    |                                                  |            |
| CANCEL                                                                             |            |                                      | c                                                |            |
|                                                                                    |            |                                      |                                                  |            |

### **Retrieving Username Using Challenge Questions**

- You will be taken to a page where you will need to answer three of your challenge questions
- After answering the challenge questions, you will be taken to page that displays your username

IMPORTANT If you retrieve your username using the challenge questions, you will need to wait 30 minutes before you can use your username

|                       |                                                                                                    | English   Español Help 📀 CANCE | EL. |
|-----------------------|----------------------------------------------------------------------------------------------------|--------------------------------|-----|
| Federal Studen        |                                                                                                    |                                |     |
| -                     | h Challenge Questions<br>Hallenge questions below and select VERIFY.<br>as you created them. The answers are not case sensitive. |                                |     |
|                       |                                                                                                    | * Require                      | d   |
| Challenge Question 1: | Who was your first boss?                                                                                                    |                                |     |
| Answer 1 *            | 6                                                                                                    |                                |     |
|                       | Show Text                                                                                                    |                                |     |
| Challenge Question 2: | What is your favorite color?                                                                                                    |                                |     |
| Answer 2 *            |                                                                                                    |                                |     |
| Answer 2 *            |                                                                                                    | ¢                              |     |
|                       | Show Text                                                                                                    |                                |     |
| Challenge Question 3: | What is your favorite food?                                                                                                    |                                |     |
| Answer 3 *            | 6                                                                                                    |                                |     |
|                       | Show Text                                                                                                    |                                |     |
| CANCEL                |                                                                                                    |                                |     |
| CANCEL                |                                                                                                    | VERIFY                         |     |
|                       |                                                                                                    |                                |     |

# What to Do: I'm Locked Out of My Account

### Locked Out

If you've been locked out of your FSA ID account for providing the wrong username or password, you can unlock your account using either e-mail or the challenge questions

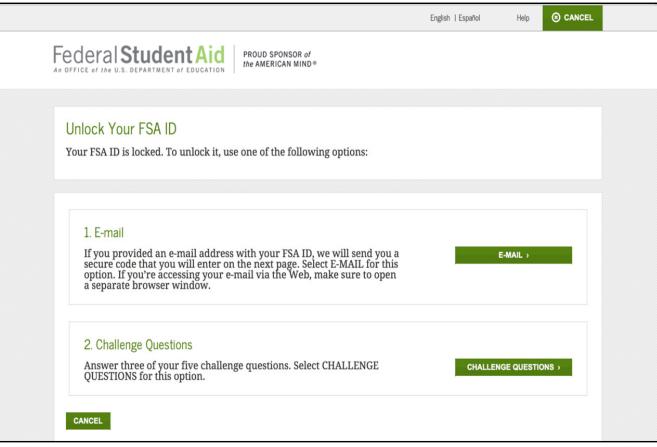

### Locked Out

Once you successfully enter the secure code or answer your challenge questions, you will be taken to this screen to change your password

|                        | En                                                                                                    | glish   Español   | Help    | ⊗ CANCEL    |  |
|------------------------|----------------------------------------------------------------------------------------------------|-------------------|---------|-------------|--|
| Federal Studen         |                                                                                                    |                   |         |             |  |
|                        | pelow. It may not include your name, date of birth, or Sou<br>re. Enter it again to confirm and select CONTINUE. | cial Security num | ber. Do | o not use a |  |
| New Password *         | ✓ Numbers ✓ Uppercase Letters ✓ Lowercase Letters ✓ Special Characters ✓ 8-30<br>Characters □ Show Text          | 9                 |         | * Required  |  |
| Confirm New Password * | □ Show Text                                                                                                    | 0                 |         |             |  |
| CANCEL                 |                                                                                                    |                   | co      |             |  |

### Locked Out

Once you enter a new password and re-enter it successfully, you receive the following message

|                                                                                                    | English   Español                | Help |
|----------------------------------------------------------------------------------------------------|----------------------------------|------|
| Federal Student Aid<br>An OFFICE of the U.S. DEPARTMENT OF EDUCATION PROUD SPONSOR of<br>the AMERICAN MIND® |                                  |      |
|                                                                                                    |                                  |      |
| Success!<br>You have successfully unlocked your account and changed your password. You<br>log in.           | can now use your new password to |      |
| • Select RETURN TO LOGIN if you wish to return to the FSA ID login page.                                    |                                  |      |
|                                                                                                    | RETURN TO LOGIN >                |      |

# Where can I get more information?

### Where can I get more information?

Additional details on the FSA ID including answers to frequently asked questions and tips on creating an FSA ID, can be found at <u>StudentAid.gov/fsaid</u>